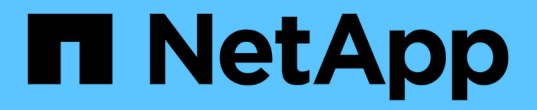

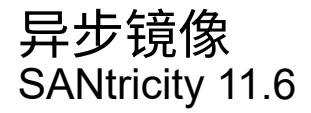

NetApp February 12, 2024

This PDF was generated from https://docs.netapp.com/zh-cn/e-series-santricity-116/sm-mirroring/howasynchronous-mirroring-works.html on February 12, 2024. Always check docs.netapp.com for the latest.

# 目录

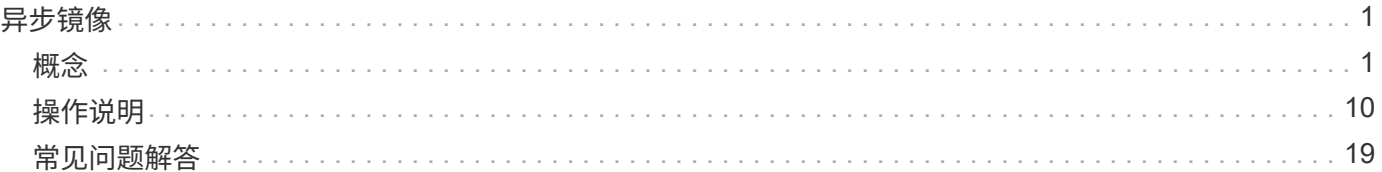

# <span id="page-2-0"></span>异步镜像

## <span id="page-2-1"></span>概念

## 异步镜像的工作原理

异步镜像可按需或按计划复制数据卷、从而最大限度地减少或避免因数据损坏或丢失而导 致的停机时间。

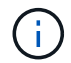

在EF600存储阵列上无法使用镜像。

异步镜像可捕获主卷在特定时间点的状态、并仅复制自上次映像捕获以来发生更改的数据。可以立即更新主站 点、并在带宽允许的情况下更新二级站点。此信息将在网络资源可用时进行缓存并稍后发送。

这种类型的镜像最适合满足无中断操作的需求、而且通常对于备份和归档等定期过程来说、网络效率更高。使用 异步镜像的原因如下:

• 远程备份整合。

- 防止发生本地或广域灾难。
- 在实时数据的时间点映像上进行应用程序开发和测试。

异步镜像会话

异步镜像可捕获主卷在特定时间点的状态、并仅复制自上次映像捕获以来发生更改的数据。通过异步镜像、可以 立即更新主站点、并在带宽允许的情况下更新二级站点。此信息将在网络资源可用时进行缓存并稍后发送。

活动异步镜像会话有四个主要步骤。

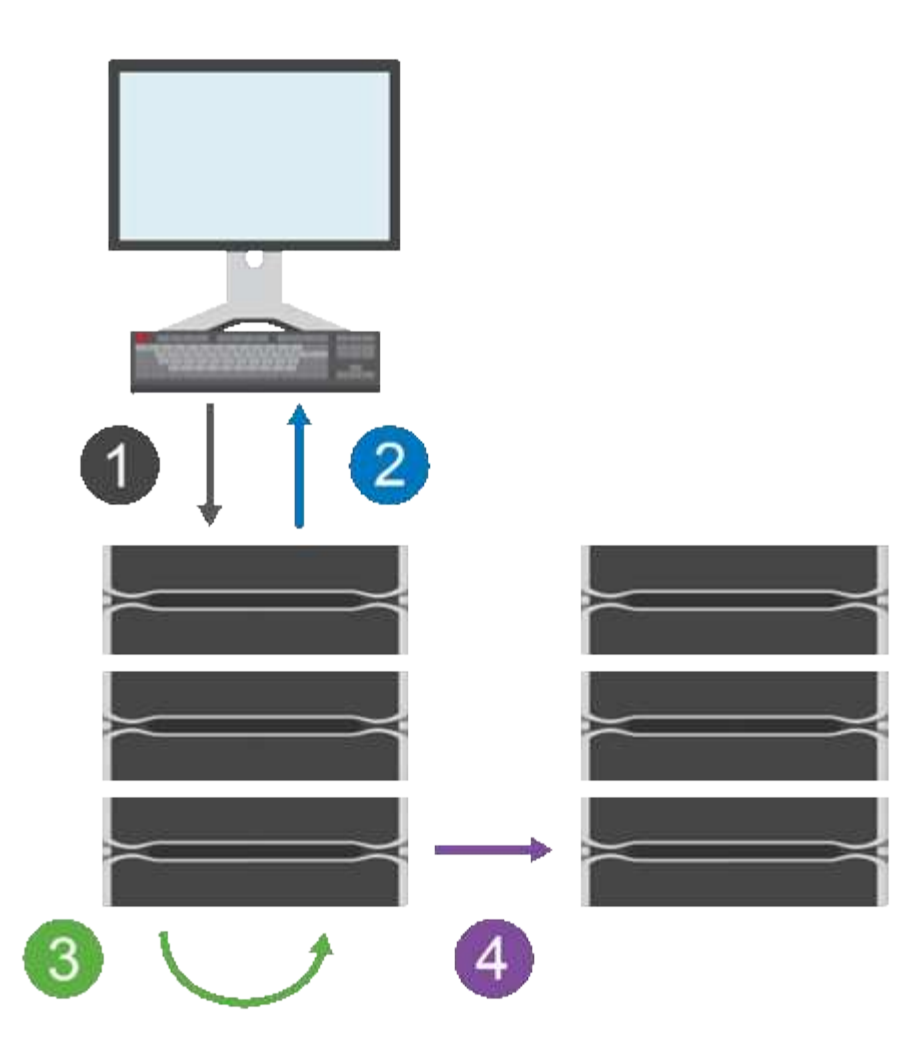

- 1. 首先在主卷的存储阵列上执行写入操作。
- 2. 操作的状态将返回给主机。
- 3. 系统会记录并跟踪主卷上的所有更改。
- 4. 所有更改都会作为后台进程发送到二级卷的存储阵列。

这些步骤会根据定义的同步间隔重复、如果未定义任何间隔、也可以手动重复这些步骤。

异步镜像只会按设定的时间间隔将数据传输到远程站点、因此本地I/O不会受到网络连接速度较慢的影响。由于 此传输与本地I/O无关、因此不会影响应用程序性能。因此、异步镜像可以使用iSCSI等速度较慢的连接、并在本 地和远程存储系统之间运行较长的距离。

存储阵列的最低固件版本必须为7.84。(它们可以分别运行不同的操作系统版本。)

#### 镜像一致性组和镜像对

您可以创建镜像一致性组、以便在本地存储阵列和远程存储阵列之间建立镜像关系。异步镜像关系由一个镜像对 组成:一个存储阵列上的主卷和另一个存储阵列上的二级卷。

包含主卷的存储阵列通常位于主站点、并为活动主机提供服务。包含二级卷的存储阵列通常位于二级站点、并保 存数据的副本。二级卷通常包含数据的备份副本、用于灾难恢复。

#### 同步设置

创建镜像对时、还需要定义同步优先级和重新同步策略、镜像对使用该策略在通信中断后完成重新同步操作。

创建镜像一致性组时、还可以为组中的所有镜像对定义同步优先级和重新同步策略。镜像对使用同步优先级和重 新同步策略在通信中断后完成重新同步操作。

如果主卷的存储阵列无法向二级卷写入数据、则镜像对中的主卷和二级卷可能会变得不同步。此情况可能由以下 问题引起:

- 本地和远程存储阵列之间的网络问题。
- 二级卷发生故障。
- 正在镜像对上手动暂停同步。
- 镜像组角色冲突。

您可以手动或自动同步远程存储阵列上的数据。

#### 预留容量和异步镜像

预留容量用于跟踪未进行同步时主卷与二级卷之间的差异。它还会跟踪每个镜像对的同步统计信息。

镜像对中的每个卷都需要自己的预留容量。

#### 配置和管理

要在两个阵列之间启用和配置镜像、必须使用Unified Manager界面。启用镜像后、您可以在System Manager中 管理镜像对和同步设置。

## 异步镜像术语

了解异步镜像术语如何应用于存储阵列。

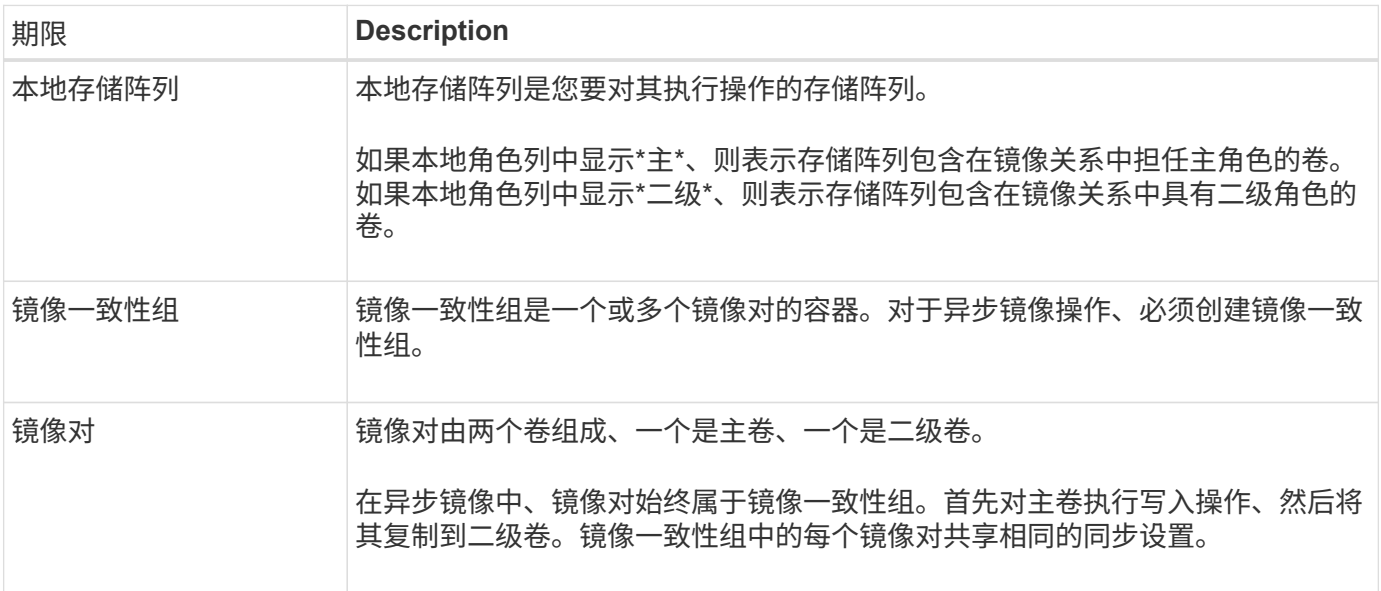

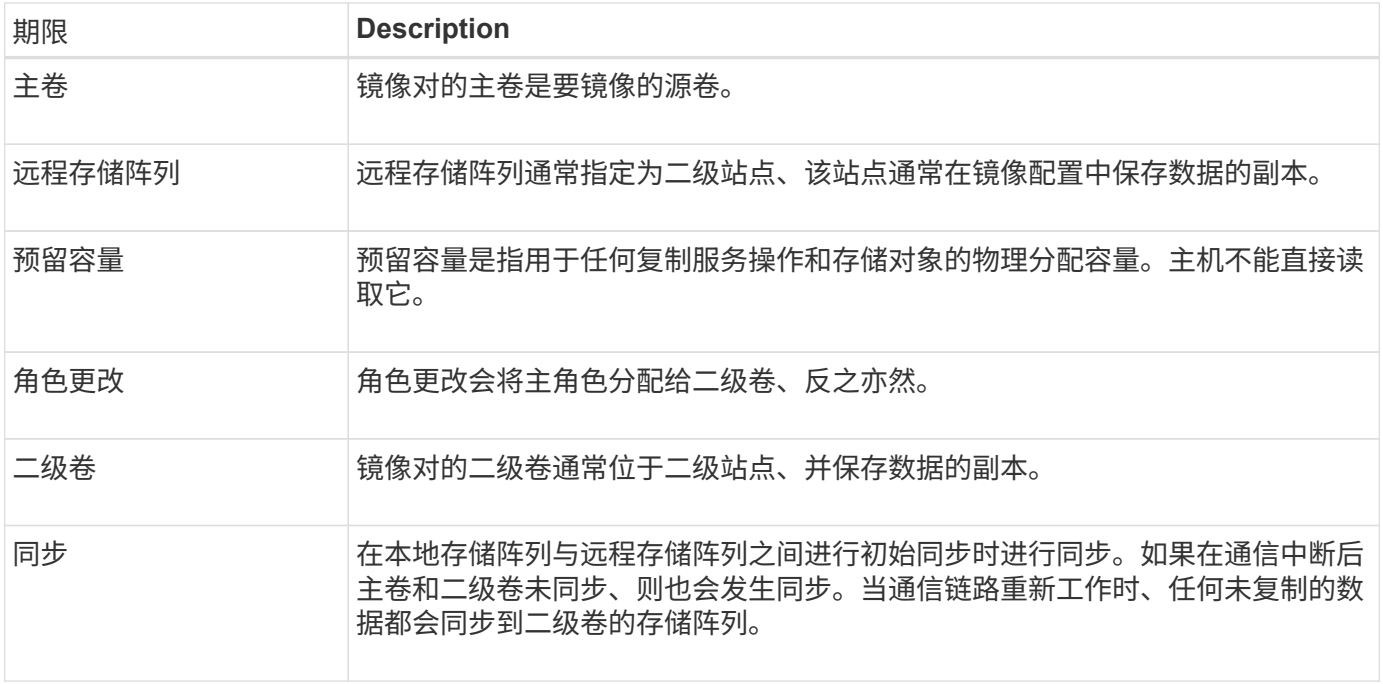

## 异步镜像卷的工作流

您可以使用以下工作流配置异步镜像。

 $(i)$ 

EF600存储系统不支持此功能。

- 1. 在Unified Manager中执行初始配置:
	- a. 选择本地存储阵列作为数据传输的源。
	- b. 创建或选择现有镜像一致性组、该组是本地阵列上主卷和远程阵列上二级卷的容器。主卷和二级卷称为" 镜像对"。 如果您是首次创建镜像一致性组、则可以指定是要执行手动同步还是计划同步。
	- c. 从本地存储阵列中选择主卷、然后确定其预留容量。预留容量是为复制操作分配的物理容量。
	- d. 选择一个远程存储阵列作为传输的目标、一个二级卷、然后确定其预留容量。
	- e. 开始从主卷到二级卷的初始数据传输。根据卷大小、此初始传输可能需要几小时的时间。
- 2. 检查初始同步的进度:
	- a. 在Unified Manager中、为本地阵列启动System Manager。
	- b. 在System Manager中、查看镜像操作的状态。镜像完成后、镜像对的状态为"最佳"。
- 3. \*可选: \*您可以在System Manager中重新计划或手动执行后续数据传输。只有新的块和更改的块才会从主卷 传输到二级卷。

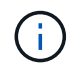

由于异步复制是定期进行的、因此系统可以整合更改的块并节省网络带宽。对写入吞吐量和 写入延迟的影响最小。

使用异步镜像的要求

如果您计划使用异步镜像、请记住以下要求。

#### **SANtricity** 统一管理器

要在两个阵列之间启用和配置镜像、必须使用Unified Manager界面。Unified Manager与Web服务代理一起安装 在主机系统上。

- Web服务代理服务必须正在运行。
- Unified Manager必须通过HTTPS连接在本地主机上运行。
- Unified Manager必须显示存储阵列的有效SSL证书。您可以使用Unified Manager接受自签名证书或安装自 己的安全证书、并导航到菜单:Certificate[证书管理]。

#### 存储阵列

 $\left(\begin{smallmatrix} 1 \ 1 \end{smallmatrix}\right)$ 

在EF600存储阵列上无法使用镜像。

- 您必须有两个存储阵列。
- 每个存储阵列必须具有两个控制器。
- 必须在Unified Manager中发现这两个存储阵列。
- 主阵列和二级阵列中的每个控制器都必须配置一个以太网管理端口、并且必须连接到您的网络。
- 存储阵列的最低固件版本为7.84。(它们可以分别运行不同的操作系统版本。)
- 您必须知道本地和远程存储阵列的密码。
- 您必须在远程存储阵列上具有足够的可用容量、才能创建一个等于或大于要镜像的主卷的二级卷。
- 本地和远程存储阵列通过光纤通道网络结构或iSCSI接口进行连接。

#### 支持的连接

异步镜像可以使用FC或iSCSI连接、也可以同时使用这两种连接在本地和远程存储系统之间进行通信。在创建镜 像一致性组时、如果这两个组都连接到远程存储阵列、则管理员可以为此组选择FC或iSCSI。不会从一种通道类 型故障转移到另一种通道类型。

异步镜像使用存储阵列的主机端I/O端口将镜像数据从主端传输到二级端。

• 通过光纤通道**(FC)**接口镜像

存储阵列的每个控制器都将其编号最高的FC主机端口专用于镜像操作。

如果控制器同时具有基本FC端口和主机接口卡(HIC) FC端口、则编号最高的端口位于HIC上。登录到专用端 口的任何主机都将注销、并且不接受任何主机登录请求。只有参与镜像操作的控制器才会接受此端口上的I/O 请求。

专用镜像端口必须连接到支持目录服务和名称服务接口的FC网络结构环境。特别是、不支持将FC-AL和点对 点作为参与镜像关系的控制器之间的连接选项。

• 通过**iSCSI**接口镜像

与FC不同、iSCSI不需要专用端口。在iSCSI环境中使用异步镜像时、无需将存储阵列的任何前端iSCSI端口 专用于异步镜像;这些端口可用于异步镜像流量和主机到阵列I/O连接。

控制器会维护一个远程存储系统列表、iSCSI启动程序会尝试与这些系统建立会话。成功建立iSCSI连接的第 一个端口将用于此后与该远程存储阵列进行的所有通信。如果通信失败、则会尝试使用所有可用端口进行新 会话。

iSCSI端口在阵列级别逐个端口进行配置。用于配置消息传送和数据传输的控制器间通信使用全局设置、包 括以下设置:

- VLAN:本地系统和远程系统必须具有相同的VLAN设置才能进行通信
- iSCSI侦听端口
- 巨型帧
- 以太网优先级

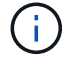

iSCSI控制器间通信必须使用主机连接端口、而不是管理以太网端口。

异步镜像使用存储阵列的主机端I/O端口将镜像数据从主端传输到二级端。由于异步镜像适用于延迟较高、成本 较低的网络、因此iSCSI (以及基于TCP/IP的连接)非常适合它。在iSCSI环境中使用异步镜像时、无需将阵列的 任何前端iSCSI端口专用于异步镜像;这些端口可用于异步镜像流量和主机到阵列I/O连接

#### 镜像卷候选项

- 异步镜像对的主卷和二级卷上的RAID级别、缓存参数和区块大小可能不同。
- 二级卷必须至少与主卷大小相同。
- 一个卷只能参与一个镜像关系。

#### 预留容量

- 主卷和镜像对中的二级卷需要预留容量卷、以便记录写入信息、以便从控制器重置和其他临时中断中恢复。
- 由于镜像对中的主卷和二级卷都需要额外的预留容量、因此您必须确保镜像关系中的两个存储阵列都具有可 用容量。

驱动器安全功能

- 如果您使用的是支持安全的驱动器、则主卷和二级卷必须具有兼容的安全设置。此限制不会强制实施;因 此、您必须自行验证。
- 如果使用的是支持安全的驱动器、则主卷和二级卷应使用相同的驱动器类型。此限制不会强制实施;因此、 您必须自行验证。
- 如果您使用的是数据保证(Data Assurance、DA)、则主卷和二级卷必须具有相同的DA设置。

## 异步镜像状态

镜像状态用于定义镜像一致性组和镜像卷对的状态。

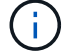

EF600存储系统不支持此功能。

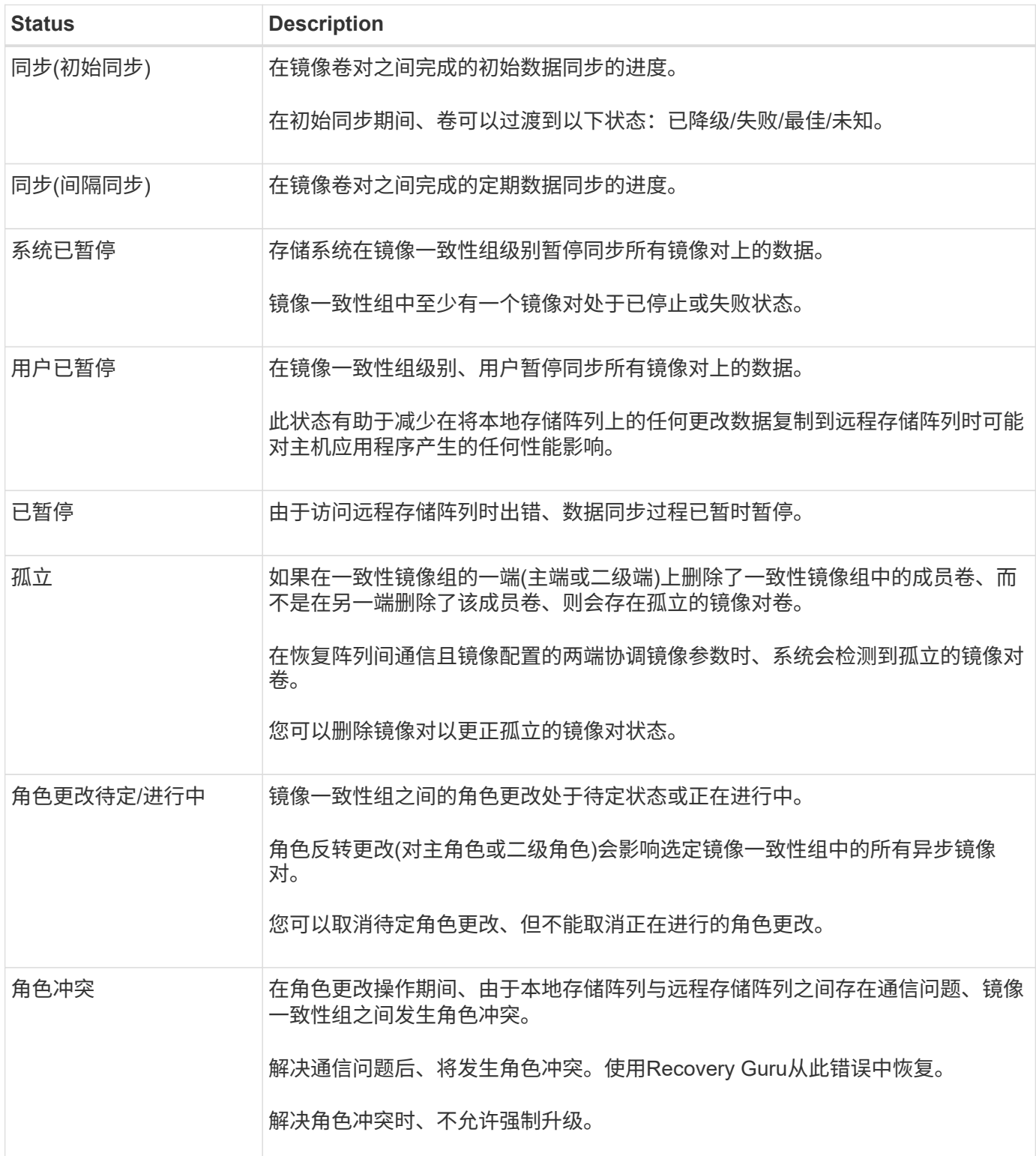

## 镜像对的状态

镜像对的状态指示主卷和二级卷上的数据是否已同步。

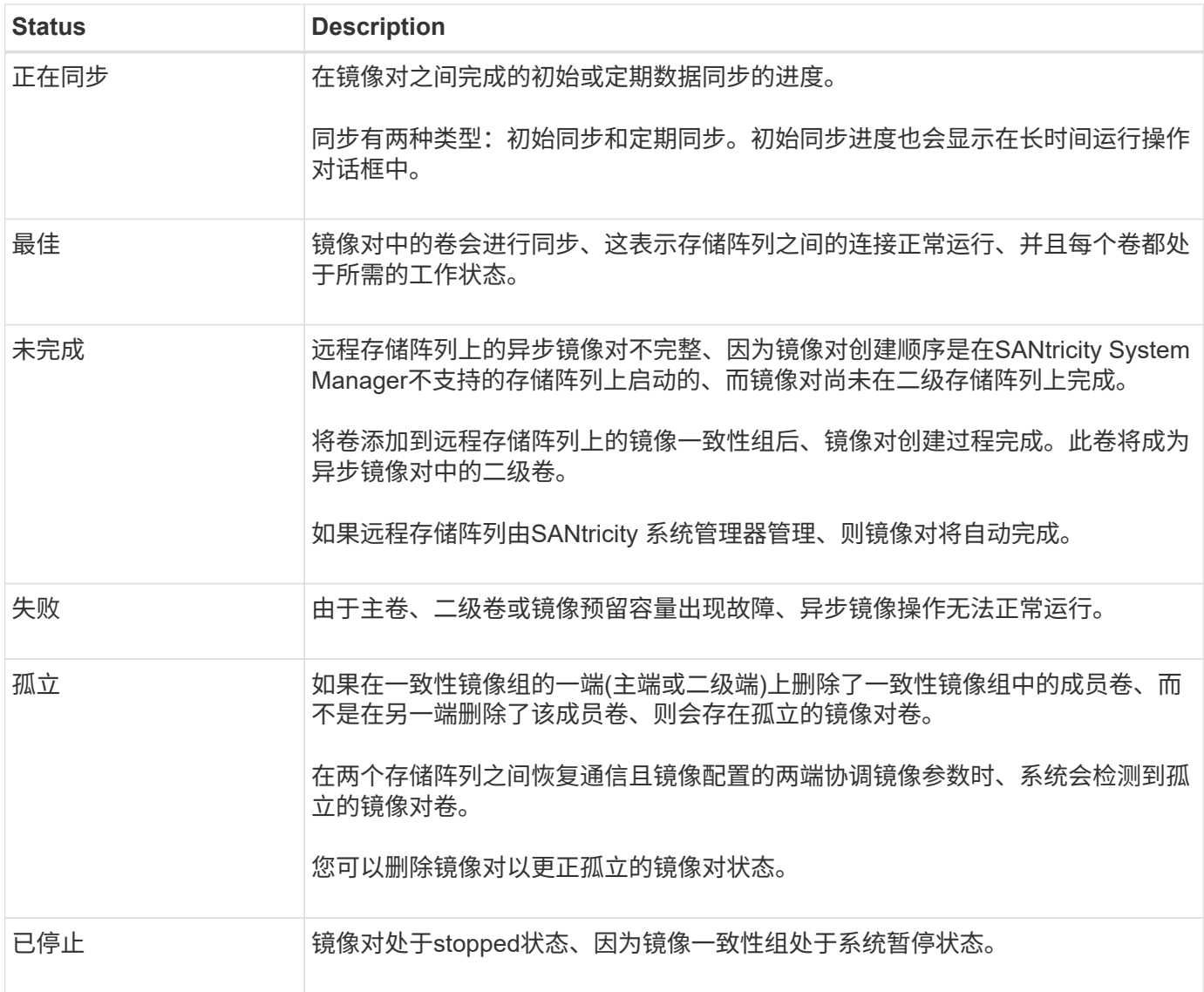

## 卷所有权

G)

您可以更改镜像对中的首选控制器所有者。

EF600存储系统不支持此功能。

如果镜像对的主卷属于控制器A、则二级卷也属于远程存储阵列的控制器A。更改主卷的所有者将自动更改二级 卷的所有者、以确保这两个卷都属于同一控制器。主端的当前所有权更改会自动传播到辅端的相应当前所有权更 改。

例如、主卷由控制器A拥有、然后将控制器所有者更改为控制器B在这种情况下、下次远程写入会将二级卷的控 制器所有者从控制器A更改为B由于二级控制器所有权更改由主控制、因此不需要存储管理员进行任何特殊干 预。

### 控制器重置

控制器重置会导致主端的卷所有权从首选控制器所有者更改为存储阵列中的备用控制器。

有时、远程写入会因控制器重置或存储阵列重新启动而中断、然后才能写入二级卷。在这种情况下、控制器不需

要对镜像对执行完全同步。

如果在控制器重置期间远程写入中断、则主端的新控制器所有者将读取存储在首选控制器所有者的预留容量卷中 的日志文件中的信息。然后、新控制器所有者将受影响的数据块从主卷复制到二级卷、从而无需对镜像卷进行完 全同步。

## 镜像一致性组的角色更改

您可以更改镜像一致性组中镜像对之间的角色。为此、您可以将主镜像一致性组降级为二 级角色、或者将二级镜像一致性组提升为主角色。

 $(i)$ 

EF600存储系统不支持此功能。

查看有关角色更改操作的以下信息:

- 角色更改会影响选定镜像一致性组中的所有镜像对。
- 当镜像一致性组降级到二级角色时、该镜像一致性组中的所有镜像对也会降级到二级角色、反之亦然。
- 当主镜像一致性组降级为二级角色时、已分配给该组中成员卷的主机将不再具有对其的写入访问权限。
- 将镜像一致性组提升为主角色后、访问该组中成员卷的所有主机现在都可以向其写入数据。
- 如果本地存储阵列无法与远程存储阵列通信、您可以在本地存储阵列上强制更改角色。

#### 强制更改角色

如果本地存储阵列与远程存储阵列之间的通信问题阻止提升二级镜像一致性组中的成员卷或使主镜像一致性中的 成员卷降级、则可以强制更改镜像一致性组之间的角色 组。

您可以强制二级端上的镜像一致性组过渡到主角色。之后、恢复主机便可访问该镜像一致性组中新提升的成员 卷、业务运营便可继续进行。

何时允许和不允许强制促销?

只有在镜像一致性组的所有成员卷均已同步且具有一致的恢复点时、才允许强制提升镜像一致性组。

在以下情况下、不允许强制提升镜像一致性组:

- 镜像一致性组的任何成员卷都正在进行初始同步。
- 镜像一致性组的任何成员卷都没有恢复点的时间点映像(例如、由于预留的容量全满错误)。
- 镜像一致性组不包含成员卷。
- 镜像一致性组处于Failed、Role-Change-Pending或Role-Change-in-progress状态、或者任何关联成员卷或 预留容量卷出现故障。

镜像组角色冲突

解决本地和远程存储阵列之间的通信问题后、将发生镜像组角色冲突情况。使用Recovery Guru从此错误中恢 复。解决双重角色冲突时、不允许强制升级。

要避免出现镜像组角色冲突情况并执行后续恢复步骤、请等待存储阵列之间的连接正常运行、以强制更改角色。

#### 角色更改正在进行中状态

如果镜像配置中的两个存储阵列断开连接、并且镜像一致性组的主端强制降级为二级角色、而镜像一致性组的二 级端强制提升为主角色、 然后、在恢复通信后、两个存储阵列上的镜像一致性组将置于Role-Change-inprogress状态。

系统将通过传输更改日志、重新同步、将镜像一致性组状态设置回正常运行状态以及继续定期同步来完成角色更 改过程。

## <span id="page-11-0"></span>操作说明

#### 管理镜像一致性组

测试镜像一致性组的通信

您可以测试通信链路、以诊断本地存储阵列与与镜像一致性组关联的远程存储阵列之间可 能存在的通信问题。

#### 开始之前

要测试的镜像一致性组必须位于本地和远程存储阵列上。

#### 关于此任务

您可以运行四种不同的测试:

- 连接-验证两个控制器是否具有通信路径。连接测试会在存储阵列之间发送一条阵列间消息、然后验证远程存 储阵列上的相应镜像一致性组是否存在。它还会验证远程存储阵列上的镜像一致性组的成员卷是否与本地存 储阵列上的镜像一致性组的成员卷匹配。
- 延迟-向与镜像一致性组关联的远程存储阵列上的每个镜像卷发送SCSI测试单元命令、以测试最小、平均和 最大延迟。
- 带宽—向远程存储阵列发送两条阵列间消息、以测试执行测试的阵列上端口的最小、平均和最大带宽以及协 商的链路速度。
- 端口连接-显示本地存储阵列上用于镜像的端口以及远程存储阵列上接收镜像数据的端口。

步骤

- 1. 选择\*菜单: 存储|异步镜像]\*。
- 2. 选择\*镜像一致性组\*选项卡、然后选择要测试的镜像一致性组。
- 3. 选择\*测试通信\*。

此时将显示\*测试通信\*对话框。

- 4. 选择一个或多个要在与选定镜像一致性组关联的本地和远程存储阵列之间执行的通信测试、然后单击\*测试 \*。
- 5. 查看结果窗口中显示的信息。

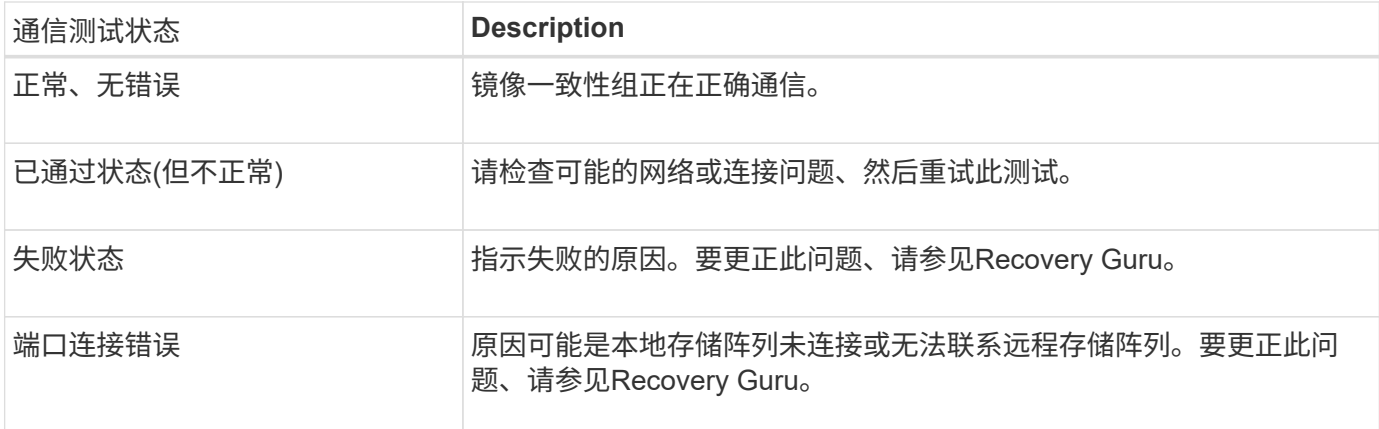

完成后

通信测试完成后、此对话框将显示正常状态、已通过状态或失败状态。

如果通信测试返回失败状态、则在关闭此对话框后、此测试将继续运行、直到镜像一致性组之间的通信恢复为 止。

暂停或恢复镜像一致性组的同步

您可以暂停或恢复镜像一致性组中所有镜像对上的数据同步、这比暂停或恢复单个镜像对 上的同步效率更高。

关于此任务

暂停和恢复组同步有助于减少对主机应用程序的任何性能影响、在将本地存储阵列上的任何更改数据复制到远程 存储阵列时、可能会发生这种情况。

镜像一致性组及其镜像对的状态将保持暂停状态、直到您使用恢复选项恢复同步活动为止。

步骤

- 1. 选择\*菜单: 存储|异步镜像]\*。
- 2. 选择\*镜像一致性组\*选项卡。

此时将显示镜像一致性组表、并显示与存储阵列关联的所有镜像一致性组。

3. 选择要暂停或恢复的镜像一致性组、然后选择\*菜单:更多(暂停)或**\***菜单:更多**(**恢复**)**。

系统将显示确认信息。

4. 选择\*是\*进行确认。

#### 结果

System Manager将执行以下操作:

- 暂停或恢复镜像一致性组中所有镜像对之间的数据传输、而不删除镜像关系。
- 记录暂停镜像组时写入镜像一致性组主端的所有数据、并在恢复镜像组后自动将数据写入镜像一致性组的二 级端。不需要完全同步。
- 对于 suspended mirror一致性组、在镜像一致性组表中显示\*用户已暂停\*。

• 对于\_resumed\_mirror consistency组、在镜像一致性组暂停期间写入主卷的数据将立即写入二级卷。如果设 置了自动同步间隔、则定期同步将恢复。

更改镜像一致性组的同步设置

您可以更改本地存储阵列上的镜像一致性组在初始同步数据或在异步镜像操作期间重新同 步数据时使用的同步设置和警告阈值。

关于此任务

更改同步设置会影响镜像一致性组中所有镜像对的同步操作。

#### 步骤

- 1. 选择\*菜单:存储[异步镜像]\*。
- 2. 选择\*镜像一致性组\*选项卡。

此时将显示镜像一致性组表、并显示与存储阵列关联的所有镜像一致性组。

3. 选择要编辑的镜像一致性组、然后选择\*菜单:更多(编辑设置)\*。

系统将显示编辑设置对话框。

4. 根据需要编辑同步和警报设置、然后单击\*保存\*。

字段详细信息

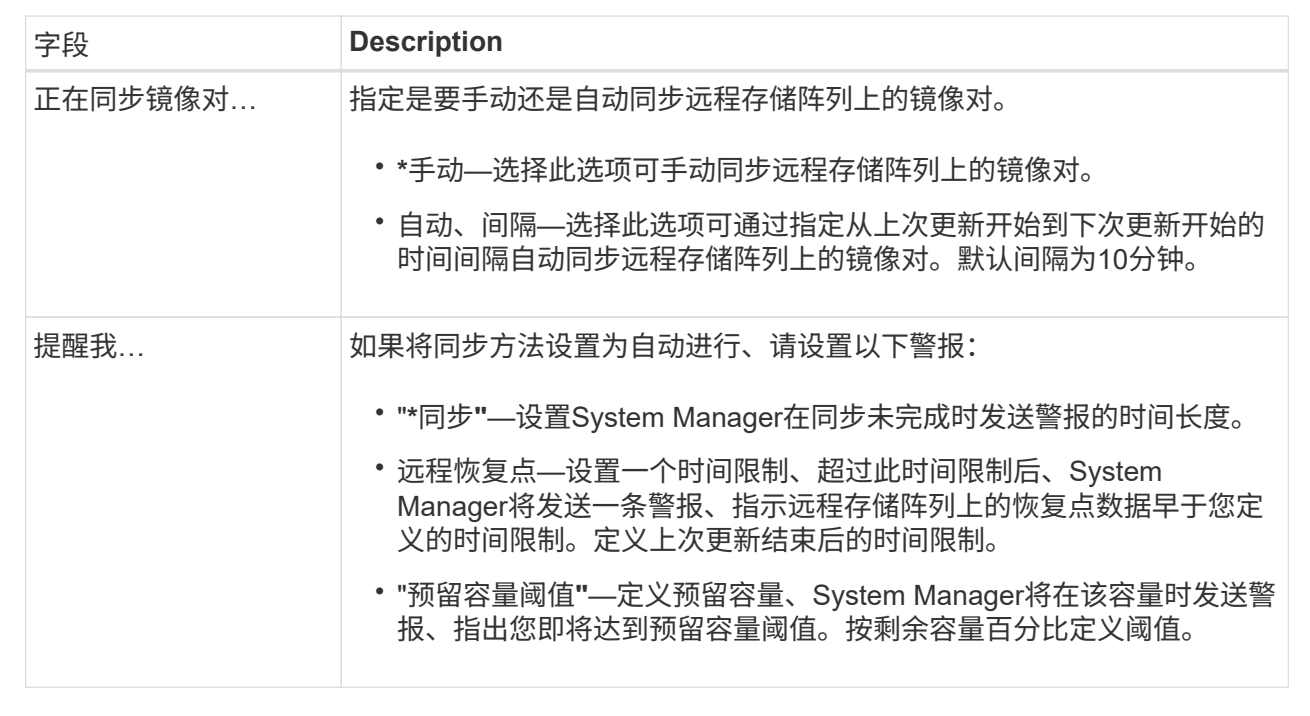

## 结果

System Manager会更改镜像一致性组中每个镜像对的同步设置。

手动重新同步镜像一致性组

您可以手动为镜像一致性组中的所有镜像对启动重新同步。

步骤

- 1. 选择\*菜单: 存储[同步镜像]\*。
- 2. 选择\*镜像一致性组\*选项卡。

此时将显示镜像一致性组表、并显示与存储阵列关联的所有镜像一致性组。

3. 选择要重新同步的镜像一致性组、然后选择\*菜单:更多(手动重新同步)\*。

系统将显示确认信息。

4. 选择\*是\*进行确认。

#### 结果

系统将执行以下操作:

- 启动对选定镜像一致性组中所有镜像对上的数据的重新同步。
- 将修改后的数据从本地存储阵列更新到远程存储阵列。

### 查看镜像一致性组之间未同步的数据量

您可以查看本地存储阵列和远程存储阵列上的镜像一致性组之间未同步的数据量。当镜像 一致性组处于"未同步"状态时、不会发生任何镜像活动。

关于此任务

如果选定镜像一致性组包含镜像对、并且当前未进行同步、则可以执行此任务。

#### 步骤

- 1. 选择\*菜单: 存储l异步镜像1\*。
- 2. 选择\*镜像一致性组\*选项卡。

此时将显示镜像一致性组表、并显示与存储阵列关联的所有镜像一致性组。

3. 单击\*菜单:更多(查看未同步的数据量)\*。

如果存在未同步的数据、则表值将反映此情况。"data Amount "列列出了未同步的数据量、以MIB为单位。

更新远程**IP**地址

您可以更新远程存储阵列的iSCSI IP地址、以重新与本地存储阵列建立连接。

开始之前

必须使用iSCSI连接为本地存储阵列和远程存储阵列配置异步镜像。

#### 步骤

- 1. 选择\*菜单: 存储|异步镜像]\*。
- 2. 选择\*镜像一致性组\*选项卡。

镜像一致性组表显示与存储阵列关联的所有镜像一致性组。

3. 选择要更新的镜像一致性组、然后选择\*菜单:更多(更新远程IP地址)\*。

系统将显示\*更新远程IP地址\*对话框。

4. 选择\*更新\*以更新远程存储阵列的iSCSI IP地址。

#### 结果

系统会重置远程存储阵列的IP地址、以便重新与本地存储阵列建立连接。

将镜像一致性组角色更改为主卷或二级卷

您可以出于管理目的或在本地存储阵列发生灾难时更改镜像一致性组之间的角色。

关于此任务

在本地存储阵列上创建的镜像一致性组具有主要角色。在远程存储阵列上创建的镜像一致性组具有二级角色。您 可以将本地镜像一致性组降级为二级角色、也可以将远程镜像一致性组提升为主角色。

#### 步骤

- 1. 选择\*菜单:存储[异步镜像]\*。
- 2. 选择\*镜像一致性组\*选项卡。

此时将显示镜像一致性组表、并显示与存储阵列关联的所有镜像一致性组。

3. 选择要更改角色的镜像一致性组、然后选择\*菜单:更多\*将角色更改为<主卷>、二级卷]>.\*

系统将显示确认信息。

4. 确认要更改镜像一致性组的角色、然后单击\*更改角色\*。

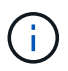

请求更改角色时、系统会显示\*无法联系存储阵列\*对话框、但无法联系远程存储阵列。单击\* 是\*强制更改角色。

#### 结果

System Manager将执行以下操作:

- 镜像一致性组表会在正在进行角色更改的镜像一致性组旁边显示状态"待定"或"正在进行"。您可以单击表单 元格中的\*取消\*链接来取消待定的角色更改操作。
- 如果可以联系关联的镜像一致性组、则镜像一致性组之间的角色会发生变化。System Manager会将二级镜 像一致性组提升为主角色、或者将主镜像一致性组降级为二级角色(具体取决于您的选择)。角色更改会影响 选定镜像一致性组中的所有镜像对。

删除镜像一致性组

您可以删除本地存储阵列和远程存储阵列上不再需要的镜像一致性组。

开始之前

必须从镜像一致性组中删除所有镜像对。

步骤

- 1. 选择\*菜单:存储[异步镜像]\*。
- 2. 选择\*镜像一致性组\*选项卡。

此时将显示镜像一致性组表、并显示与存储阵列关联的所有镜像一致性组。

3. 选择要删除的镜像一致性组、然后选择\*菜单:不常见任务[删除]\*。

系统将显示确认信息。

4. 选择\*是\*可删除镜像一致性组。

#### 结果

System Manager将执行以下操作:

- 首先删除本地存储阵列上的镜像一致性组、然后删除远程存储阵列上的镜像一致性组。
- 从镜像一致性组表中删除镜像一致性组。

完成后

有时、可能会从本地存储阵列成功删除镜像一致性组、但通信错误会阻止从远程存储阵列中删除镜像一致性组。 在这种情况下、您必须访问远程存储阵列以删除相应的镜像一致性组。

## 管理异步镜像对

删除异步镜像关系

您可以删除镜像对、以便从本地存储阵列上的主卷和远程存储阵列上的二级卷删除镜像关 系。

关于此任务

查看有关孤立镜像对的以下信息:

- 如果在一端(本地存储阵列端或远程存储阵列端)删除了一致性镜像组中的成员卷、而不是在另一端删除了该 成员卷、则会存在孤立镜像对。
- 在恢复阵列间通信且镜像配置的两端协调镜像参数时、系统会检测到孤立镜像对。
- 您可以删除镜像对以更正孤立的镜像对状态。

步骤

- 1. 选择\*菜单:存储[异步镜像]\*。
- 2. 选择\*镜像对\*选项卡。

此时将显示镜像对表、并显示与存储阵列关联的所有镜像对。

- 3. 选择要删除的镜像对、然后单击\*删除\*。
- 4. 确认要删除镜像对、然后单击\*删除\*。

#### 结果

SANtricity 系统管理器将执行以下操作:

- 从本地存储阵列和远程存储阵列上的镜像一致性组中删除镜像关系、并删除预留的容量。
- 将主卷和二级卷返回到主机可访问的非镜像卷。
- 删除异步镜像对后更新异步镜像磁贴。

#### 增加预留容量

您可以增加预留容量、这是物理分配的容量、用于对存储对象执行任何复制服务操作。对 于快照操作、通常为基础卷的40%;对于异步镜像操作、通常为基础卷的20%。通常、当 您收到存储对象的预留容量即将满的警告时、您可以增加预留容量。

开始之前

- 池或卷组中的卷必须处于最佳状态、并且不能处于任何修改状态。
- 要用于增加容量的池或卷组中必须存在可用容量。

如果任何池或卷组上没有可用容量、则可以将未使用的驱动器形式的未分配容量添加到池或卷组中。

关于此任务

对于以下存储对象、只能以8 GiB为增量增加预留容量:

- Snapshot组
- Snapshot卷
- 一致性组成员卷
- 镜像对卷

如果您认为主卷会发生许多更改、或者某个特定副本服务操作的生命周期很长、请使用较高的百分比。

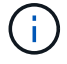

您不能增加只读快照卷的预留容量。只有读写Snapshot卷才需要预留容量。

#### 步骤

- 1. 选择\*菜单:存储(池和卷组)\*。
- 2. 选择\*预留容量\*选项卡。
- 3. 选择要为其增加预留容量的存储对象、然后单击\*增加容量\*。

此时将显示\*增加预留容量\*对话框。

4. 使用spinner框调整容量百分比。

如果包含所选存储对象的池或卷组上不存在可用容量、并且存储阵列具有未分配的容量、则可以创建新的池 或卷组。然后、您可以使用该池或卷组上的新可用容量重试此操作。

5. 单击 \* 增加 \* 。

## 结果

System Manager将执行以下操作:

- 增加存储对象的预留容量。
- 显示新添加的预留容量。

更改镜像对卷的预留容量设置

您可以更改镜像对卷的设置、以调整在镜像对卷的预留容量接近全满时System Manager发 送警报通知的百分比。

#### 步骤

- 1. 选择\*菜单:存储(池和卷组)\*。
- 2. 选择\*预留容量\*选项卡。
- 3. 选择要编辑的镜像对卷、然后单击\*查看/编辑设置\*。

此时将显示\*镜像对卷预留容量设置\*对话框。

4. 根据需要更改镜像对卷的预留容量设置。

## 字段详细信息

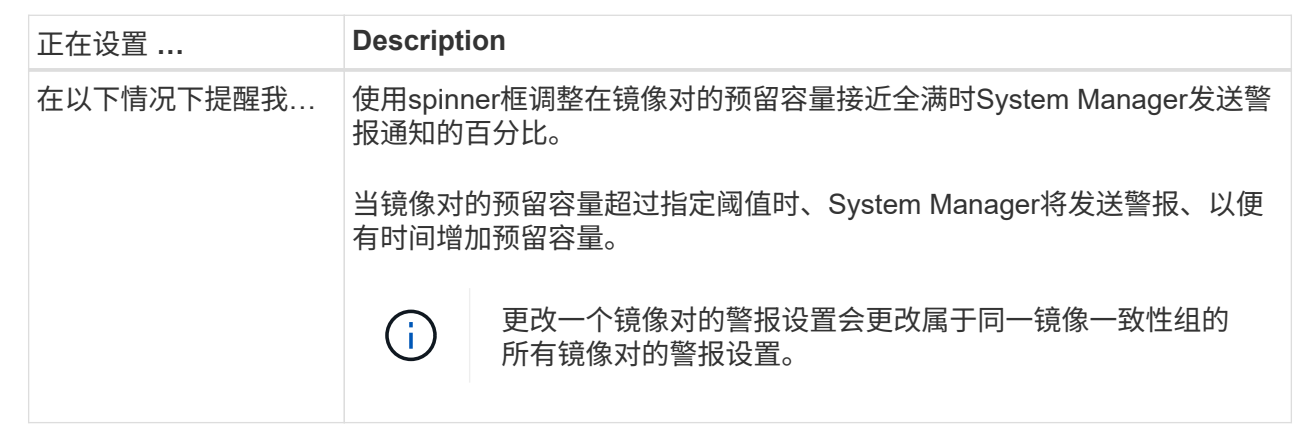

## 5. 单击\*保存\*以应用所做的更改。

在原有系统上创建的主卷的完整镜像对

如果您在旧存储阵列上创建了无法由SANtricity System Manager管理的主卷、则可以使 用SANtricity System Manager在此阵列上创建二级卷。

关于此任务

您可以在使用不同接口的原有阵列与可由SANtricity System Manager管理的较新阵列之间执行异步镜像。

- 如果要在使用SANtricity System Manager的两个存储阵列之间进行镜像、则可以跳过此任务、因为您已在镜 像对创建序列中完成镜像对。
- 在远程存储阵列上执行此任务。

步骤

- 1. 选择\*菜单: 存储|异步镜像]\*。
- 2. 选择\*镜像对\*选项卡。

此时将显示镜像对表、并显示与存储阵列关联的所有镜像对。

- 3. 找到状态为未完成的镜像对卷、然后单击镜像对列中显示的\*完整镜像对\*链接。
- 4. 选择以下单选按钮之一、选择是要自动还是手动完成镜像对创建序列:
	- 自动—创建新的二级卷。

通过选择要在其中创建二级卷的现有池或卷组、接受镜像对远程端的默认设置。使用此建议选项可使用 默认设置为二级卷分配预留容量。

◦ 手动-选择现有卷。

为二级卷定义您自己的参数。

- i. 单击\*下一步\*以选择二级卷。
- ii. 选择要用作二级卷的现有卷、然后单击\*下一步\*以分配预留容量。
- iii. 分配预留容量。执行以下操作之一:
	- 接受默认设置。

预留容量的默认设置为基础卷容量的20%、通常此容量已足够。

▪ 分配您自己的预留容量设置、以满足与异步镜像相关的数据存储需求。

所需容量因向主卷写入I/O的频率和大小以及保留容量所需的时间而异。通常、如果存在以下一 种或两种情况、请为预留容量选择更大的容量:

- 您打算将镜像对保留很长时间。
- 由于I/O活动繁重、主卷上的数据块会发生很大一部分更改。使用历史性能数据或其他操作系 统实用程序帮助您确定主卷的典型I/O活动。

5. 选择\*完成\*。

#### 结果

SANtricity 系统管理器将执行以下操作:

- 在远程存储阵列上创建二级卷、并为镜像对的远程端分配预留容量。
- 开始在本地存储阵列和远程存储阵列之间进行初始同步。
- 如果要镜像的卷是精简卷、则在初始同步期间、只会将分配的块传输到二级卷。此传输可减少完成初始同步 所需传输的数据量。
- 在本地存储阵列和远程存储阵列上为镜像对创建预留容量。

## 停用异步镜像

您可以在本地和远程存储阵列上停用异步镜像、以重新建立存储阵列上专用端口的正常使 用。

开始之前

- 您必须已删除所有镜像关系。验证是否已从本地和远程存储阵列中删除所有镜像一致性组和镜像对。
- 本地存储阵列和远程存储阵列必须通过光纤通道网络结构或iSCSI接口进行连接。

#### 关于此任务

停用异步镜像时、本地和远程存储阵列上不会发生镜像活动。

#### 步骤

- 1. 选择\*菜单:存储[异步镜像]\*。
- 2. 选择\*菜单:不常见任务[停用]\*。

系统将显示确认信息。

#### 3. 选择\*是\*进行确认。

#### 结果

- 控制器专用于异步镜像通信的HBA主机通道现在可以接受主机读写请求。
- 此存储阵列中的所有卷都无法作为主卷或二级卷参与镜像关系。

## <span id="page-20-0"></span>常见问题解答

异步镜像与同步镜像有何不同?

异步镜像功能与同步镜像功能在一个基本方面有所不同:它可以捕获源卷在特定时间点的 状态、并仅复制自上次映像捕获以来发生更改的数据。

使用同步镜像时、不会在某个时间点捕获主卷的状态、而是反映主卷上对二级卷所做的所有更改。二级卷每次与 主卷相同、因为使用此类镜像时、每次对主卷执行写入时、都会对二级卷执行写入。在使用主卷上所做的更改成 功更新二级卷之前、主机不会收到写入成功的确认。

使用异步镜像时、远程存储阵列与本地存储阵列未完全同步、因此、如果应用程序因丢失本地存储阵列而需要过 渡到远程存储阵列、则某些事务可能会丢失。

#### 镜像功能之间的比较

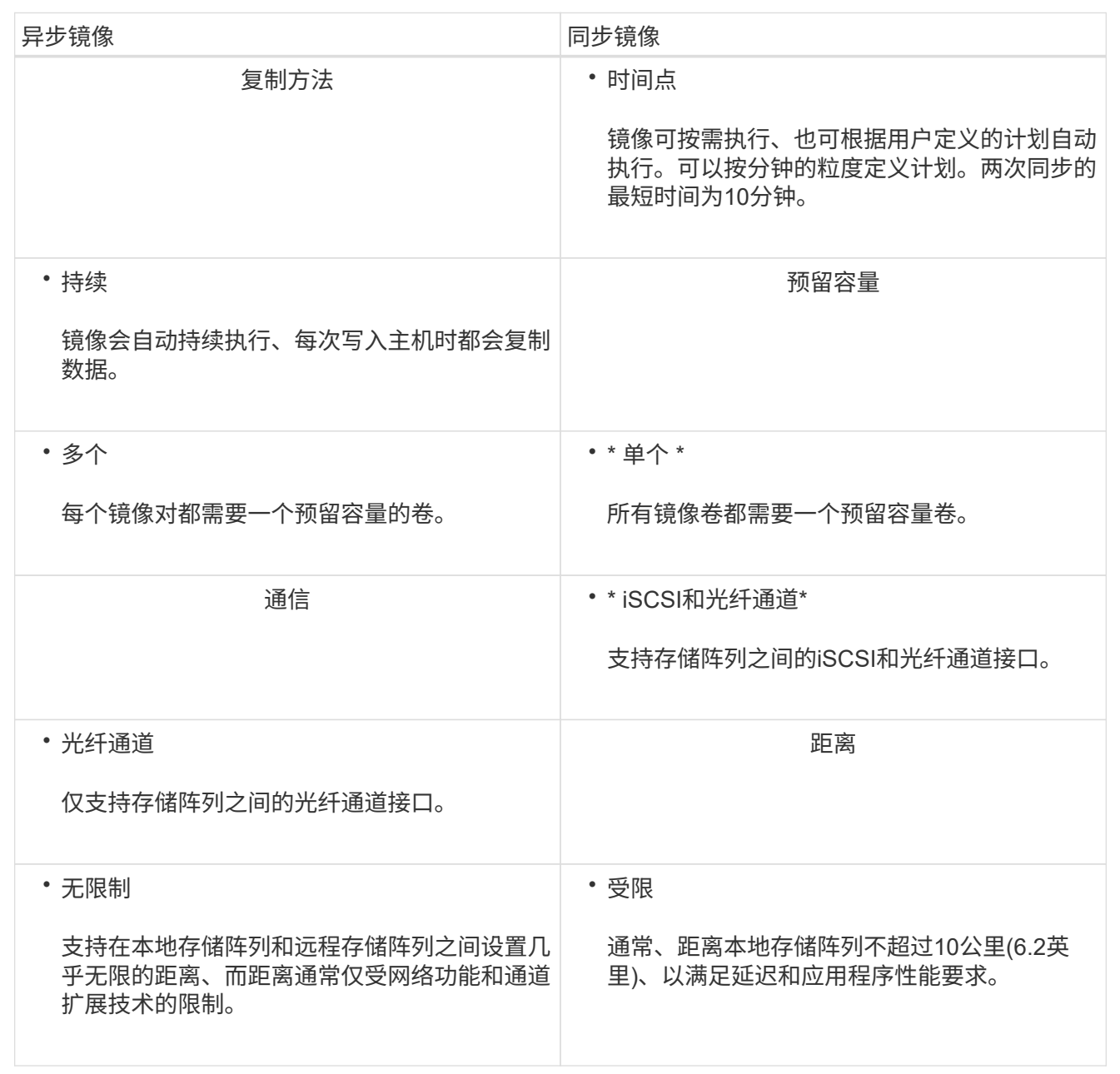

## 为什么我无法访问所选的镜像功能?

## 镜像是在Unified Manager界面中配置的。

要在两个阵列之间启用和配置镜像、请验证以下内容:

- Web服务代理服务必须正在运行。(Unified Manager与Web服务代理一起安装在主机系统上。)
- Unified Manager必须通过HTTPS连接在本地主机上运行。
- 必须在Unified Manager中发现要用于镜像的两个存储阵列。
- Unified Manager必须具有适用于存储阵列的有效SSL证书。您可以从Unified Manager接受自签名证书或安 装CA签名证书。

有关要求的详细信息、请参见Unified Manager联机帮助。

 $(i)$ 在EF600存储阵列上无法使用镜像。

在创建镜像一致性组之前、我需要了解哪些信息?

在创建镜像一致性组之前、请遵循以下准则。

您可以在Unified Manager中的创建镜像对向导中创建一致性组。

满足以下Unified Manager要求:

- Web服务代理服务必须正在运行。
- Unified Manager必须通过HTTPS连接在本地主机上运行。
- Unified Manager必须显示存储阵列的有效SSL证书。您可以使用Unified Manager接受自签名证书或安装自 己的安全证书、并导航到菜单:Certificate[证书管理]。

此外、请确保满足以下存储阵列要求:

- 必须在Unified Manager中发现这两个存储阵列。
- 每个存储阵列必须具有两个控制器。
- 主阵列和二级阵列中的每个控制器都必须配置一个以太网管理端口、并且必须连接到您的网络。
- 存储阵列的最低固件版本为7.84。(它们可以分别运行不同的操作系统版本。)
- 您必须知道本地和远程存储阵列的密码。
- 本地和远程存储阵列通过光纤通道网络结构或iSCSI接口进行连接。
- $\binom{1}{1}$ EF600存储系统不支持此功能。

异步镜像**—**在创建镜像对之前、我需要了解哪些信息?

您可以在Unified Manager界面中配置镜像对、然后在System Manager中管理这些对。

创建镜像对之前、请遵循以下准则。

- 您必须有两个存储阵列。
- 每个存储阵列必须具有两个控制器。
- 主阵列和二级阵列中的每个控制器都必须配置一个以太网管理端口、并且必须连接到您的网络。
- 本地和远程存储阵列通过光纤通道网络结构或iSCSI接口进行连接。
- 存储阵列的最低固件版本为7.84。(它们可以分别运行不同的操作系统版本。)
- 您必须知道本地和远程存储阵列的密码。
- 您必须在远程存储阵列上具有足够的可用容量、才能创建一个等于或大于要镜像的主卷的二级卷。
- 您已安装Web服务代理和Unified Manager。镜像对在Unified Manager界面中进行配置。
- 这两个存储阵列会在Unified Manager中发现。
- 存储阵列必须至少包含一个镜像一致性组。您可以在Unified Manager中的创建镜像对向导中创建一致性组。

在增加镜像对卷上的预留容量之前、我需要了解哪些信息?

通常、当您收到警告、指出镜像对的预留容量已满时、应增加预留容量。您只能以8 GiB为 增量增加预留容量。

对于异步镜像操作、预留容量通常为基础卷的20%。如果存在以下一种或两种情况、请为预留容量选择更大的容 量:

- 您打算将镜像对保留很长时间。
- 由于I/O活动繁重、主卷上的数据块会发生很大一部分更改。使用历史性能数据或其他操作系统实用程序帮助 您确定主卷的典型I/O活动。

您可以通过执行以下操作之一来增加镜像对的预留容量:

- 通过选择\*菜单:存储(池和卷组)\*并单击\*预留容量\*选项卡、调整镜像对卷的容量百分比。
- 使用池或卷组上的可用容量创建新卷。

如果任何池或卷组上没有可用容量、则可以将未配置的容量以未使用驱动器的形式添加到池或卷组中。

为什么不能使用请求的容量增加预留容量?

您只能以4 GiB为增量增加预留容量。

请查看以下准则:

• 池或卷组中必须有足够的可用容量、以便可以根据需要进行扩展。

如果任何池或卷组上没有可用容量、则可以将未使用的驱动器形式的未分配容量添加到池或卷组中。

- 池或卷组中的卷必须处于最佳状态、并且不能处于任何修改状态。
- 要用于增加容量的池或卷组中必须存在可用容量。

对于异步镜像操作、预留容量通常为基础卷的20%。如果您认为基础卷会发生许多更改、或者存储对象的复制服 务操作的预计预期寿命很长、请使用较高的百分比。

### 为什么要更改此百分比?

对于快照操作、预留容量通常为基础卷的40%、对于异步镜像操作、预留容量通常为基础 卷的20%。通常、此容量足以满足要求。所需容量因向基础卷写入I/O的频率和大小以及要 使用存储对象的副本服务操作的时间而异。

通常、如果存在以下一种或两种情况、请选择较大的预留容量百分比:

• 如果特定存储对象的复制服务操作的生命周期很长。

• 如果由于I/O活动繁重而导致基础卷上的大量数据块发生更改、使用历史性能数据或其他操作系统实用程序帮 助您确定基础卷的典型I/O活动。

为什么我会看到多个预留容量候选项?

如果一个池或卷组中有多个卷满足为存储对象选择的容量百分比量、则会显示多个候选 卷。

您可以通过更改要在基础卷上为复制服务操作预留的物理驱动器空间百分比来刷新建议候选对象列表。根据您的 选择显示最佳候选对象。

为什么表中显示的值不可用?

此表列出了无法显示远程存储阵列上的数据时的不可用值。

要显示远程存储阵列数据、请从Unified Manager启动System Manager。

为什么我看不到所有池和卷组?

为异步镜像对创建二级卷时、系统会显示一个列表、其中列出了该异步镜像对符合条件的 所有池和卷组。不符合使用条件的任何池或卷组不会显示在该列表中。

由于以下任何原因、池或卷组可能不符合条件。

- 池或卷组的安全功能不匹配。
- 池或卷组处于非最佳状态。
- 池或卷组的容量太小。

异步镜像**—**为什么我看不到所有卷?

为镜像对选择主卷时、列表将显示所有符合条件的卷。

不符合使用条件的任何卷不会显示在该列表中。由于以下任一原因、卷可能不符合条件:

- 此卷不是最佳卷。
- 此卷已加入镜像关系。
- 对于精简卷、必须启用自动扩展。

异步镜像**—**为什么我看不到远程存储阵列上的所有卷?

在远程存储阵列上选择二级卷时、列表将显示该镜像对的所有符合条件的卷。

不符合使用条件的任何卷不会显示在该列表中。由于以下任一原因、卷可能不符合条件:

- 此卷不是最佳卷。
- 此卷已加入镜像关系。
- 主卷与二级卷之间的精简卷属性不匹配。
- 如果您使用的是数据保证(Data Assurance、DA)、则主卷和二级卷必须具有相同的DA设置。
	- 如果主卷已启用DA、则二级卷必须已启用DA。
	- 如果主卷未启用DA、则二级卷不能启用DA。

为什么要更新远程存储阵列的**IP**地址?

如果iSCSI端口的IP地址发生变化、而本地存储阵列无法与远程存储阵列通信、则可以更新 远程存储阵列的IP地址。

#### 有关远程**IP**地址的更多信息

在与iSCSI连接建立异步镜像关系时、本地和远程存储阵列会在异步镜像配置中存储远程存储阵列的IP地址 记录。如果iSCSI端口的IP地址发生变化、尝试使用该端口的远程存储阵列将遇到通信错误。

IP地址已更改的存储阵列会向与配置为通过iSCSI连接进行镜像的镜像一致性组关联的每个远程存储阵列发 送一条消息。接收此消息的存储阵列会自动更新其远程目标IP地址。

如果IP地址已更改的存储阵列无法向远程存储阵列发送其阵列间消息、则系统会向您发送连接问题描述 警 报。使用\*更新远程IP地址\*选项重新与本地存储阵列建立连接。

#### 版权信息

版权所有 © 2024 NetApp, Inc.。保留所有权利。中国印刷。未经版权所有者事先书面许可,本文档中受版权保 护的任何部分不得以任何形式或通过任何手段(图片、电子或机械方式,包括影印、录音、录像或存储在电子检 索系统中)进行复制。

从受版权保护的 NetApp 资料派生的软件受以下许可和免责声明的约束:

本软件由 NetApp 按"原样"提供,不含任何明示或暗示担保,包括但不限于适销性以及针对特定用途的适用性的 隐含担保,特此声明不承担任何责任。在任何情况下,对于因使用本软件而以任何方式造成的任何直接性、间接 性、偶然性、特殊性、惩罚性或后果性损失(包括但不限于购买替代商品或服务;使用、数据或利润方面的损失 ;或者业务中断),无论原因如何以及基于何种责任理论,无论出于合同、严格责任或侵权行为(包括疏忽或其 他行为),NetApp 均不承担责任,即使已被告知存在上述损失的可能性。

NetApp 保留在不另行通知的情况下随时对本文档所述的任何产品进行更改的权利。除非 NetApp 以书面形式明 确同意,否则 NetApp 不承担因使用本文档所述产品而产生的任何责任或义务。使用或购买本产品不表示获得 NetApp 的任何专利权、商标权或任何其他知识产权许可。

本手册中描述的产品可能受一项或多项美国专利、外国专利或正在申请的专利的保护。

有限权利说明:政府使用、复制或公开本文档受 DFARS 252.227-7013 (2014 年 2 月)和 FAR 52.227-19 (2007 年 12 月)中"技术数据权利 — 非商用"条款第 (b)(3) 条规定的限制条件的约束。

本文档中所含数据与商业产品和/或商业服务(定义见 FAR 2.101)相关,属于 NetApp, Inc. 的专有信息。根据 本协议提供的所有 NetApp 技术数据和计算机软件具有商业性质,并完全由私人出资开发。 美国政府对这些数 据的使用权具有非排他性、全球性、受限且不可撤销的许可,该许可既不可转让,也不可再许可,但仅限在与交 付数据所依据的美国政府合同有关且受合同支持的情况下使用。除本文档规定的情形外,未经 NetApp, Inc. 事先 书面批准,不得使用、披露、复制、修改、操作或显示这些数据。美国政府对国防部的授权仅限于 DFARS 的第 252.227-7015(b)(2014 年 2 月)条款中明确的权利。

商标信息

NetApp、NetApp 标识和 <http://www.netapp.com/TM> 上所列的商标是 NetApp, Inc. 的商标。其他公司和产品名 称可能是其各自所有者的商标。